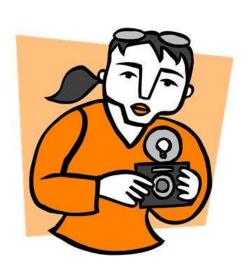

# "Who was the photographer at the show?"

This is actually one of the most commonly asked questions of horse show secretaries after the show.

How do they find you?

Take the reins. Make it easy for riders to find you and link to your sales website. Be seen on Main-Events.com.

## **New Photos feature on Main-Events.com**

We are pleased to introduce **Photos** as a new feature of our online equestrian community. As a photograpaher, you can create a profile for your business on Main-Events.com and then upload your photos from each specific show – for free!

When riders go through show photos and click on your profile link, they will see how to contact you directly to make their orders. Your profile can also include a direct link to your website so you get your name out there.

We understand the need to have copyright or subtle watermarks on your photos to discourage downloading.

### Get started ...

- 1. Register as a **User** under <u>Main-Events.com</u> or better yet login with Facebook so you have your Facebook profile pic appear automatically when photos are uploaded.
- 2. Create a profile under **MY MAIN-EVENTS** by adding the following items. Be sure to tick to make them public so others see it! Anything in grey text is not public but you can see it because it is your profile.

  To add items, you first *Search* for them. Type in exactly as below and they will appear to select and add.
  - Business Name
  - Business Contact
  - Website
- 3. Also consider adding a profile or sales pitch for your business under the **About Me** under *Edit Details*.
- 4. Find the show you have recently attended. Click on the **Photos** tab and then **Add a Photo**. Pick a class. Write a caption with a description. And it is done. Make it interesting for riders and they will buy.

### Another great idea ...

- 5. Find the shows you plan on attending under **Events** to the right of the Main-Events logo on the home page. Filter for the show dates or keywords to help find the right one.
- 6. Click on **ADD TO YOUR FAVOURITES** from the show's Details page. Riders will see this when they look at your profile so they know what shows you are covering in the future.

# Check it out for yourself

Have a look for yourself at the show pics from the Australian Showjumping Championships in Werribee, Victoria on <a href="http://www.main-events.com/event/2001/2013-australian-showjumping-championships/media">http://www.main-events.com/event/2001/2013-australian-showjumping-championships/media</a> where we put up some of our smartphone pics to test the system out. Works great ...but I am sure your pictures will look better!

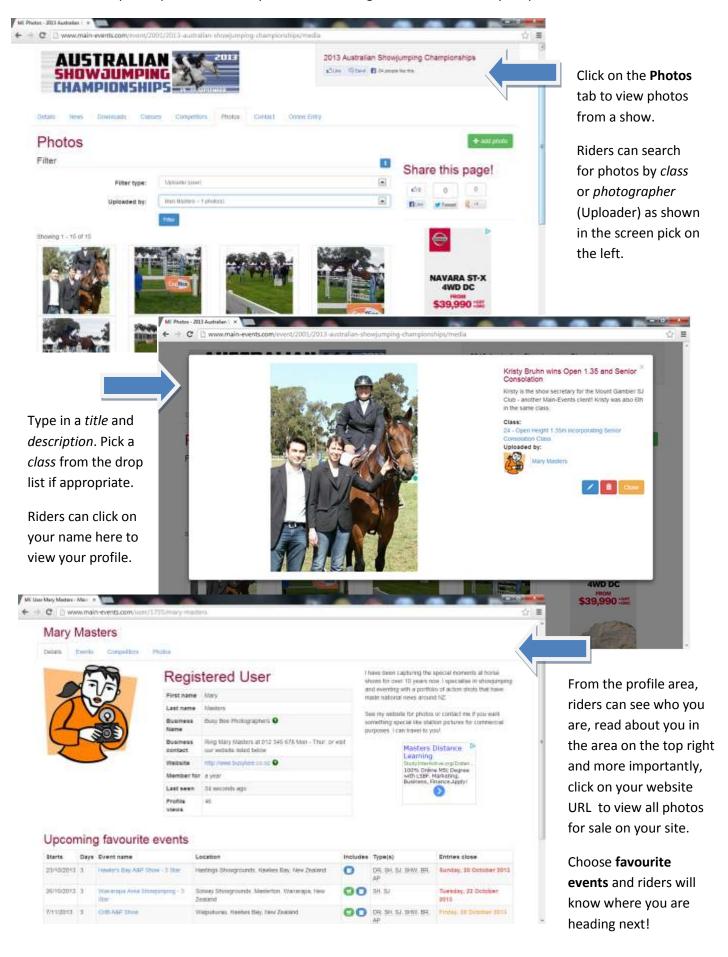